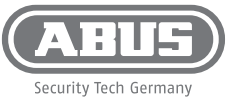

QUICK

GUIDE

**ABUS Security Center GmbH & Co. KG Linker Kreuthweg 5 86444 Affing Germany abus.com**

**Benötigtes Zubehör • Required accessories • Accessoires requis • Benodigde accessoires • Påkrævet tilbehør**

7" PoE Touch Monitor weiß, LAN/WiFi für Tür sprechanlage

7" PoE Touch Monitor, LAN/ WiFi for Intercom (white)

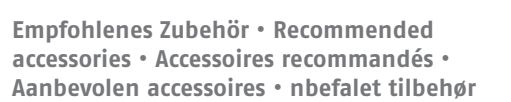

**Lieferumfang • Scope of delivery • Contenu de la livraison • Leveromvang • Levering**

#### $\textcircled{\tiny{DE}}$ 1. Bildschirm 2. Mikrofon

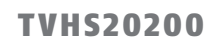

Moniteur tactile PoE 7" blanc, LAN / WiFi pour interphone de porte

7" PoE Touch Monitor wit, LAN / WiFi voor deurintercom

7" PoE Touch Monitor hvid, LAN / WiFi til

- 3. Netzwerkanschluss 4. Lautsprecher
- 5. Slot für MicroSD-Karte<br>6. Eingänge für Klingelta:
	- 6. Eingänge für Klingeltaster
- 7. Reserviert<br>8. Anschluss S 8. Anschluss Stromversorgung (bei Betrieb ohne PoE)

#### $\binom{GB}{}$

 $\textcircled{\tiny{N}}$ 

- 1. Screen 2. Microphone
- 3. Network Interface
- 4. Loudspeaker<br>5. MicroSD Card MicroSD Card Slot
- 6. Inputs for bell buttons<br>7. Reserved
- Reserved 8. Power Terminal
	-
- 1. Scherm 2. Microfoon
- 3. Netwerken<br>4. Spreker
- 4. Spreker<br>5. MicroSD-5. MicroSD-kaartsleuf

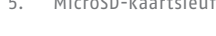

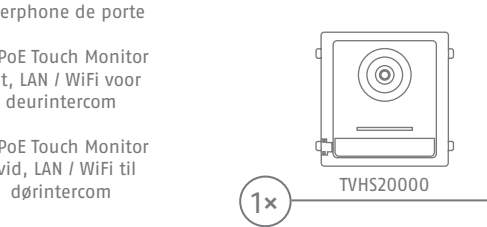

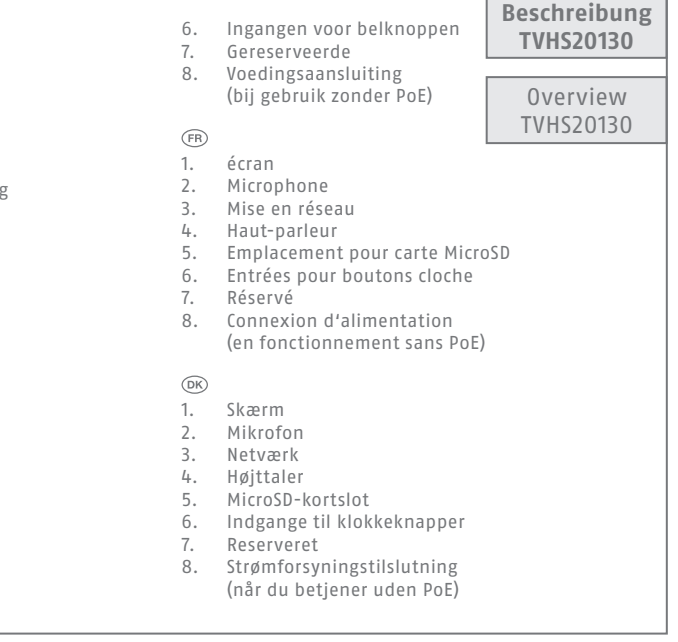

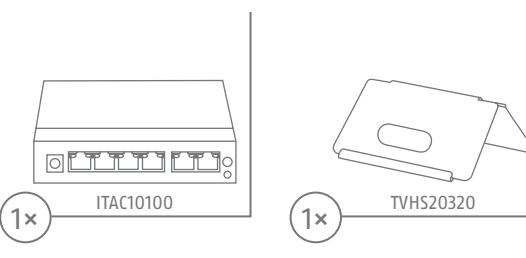

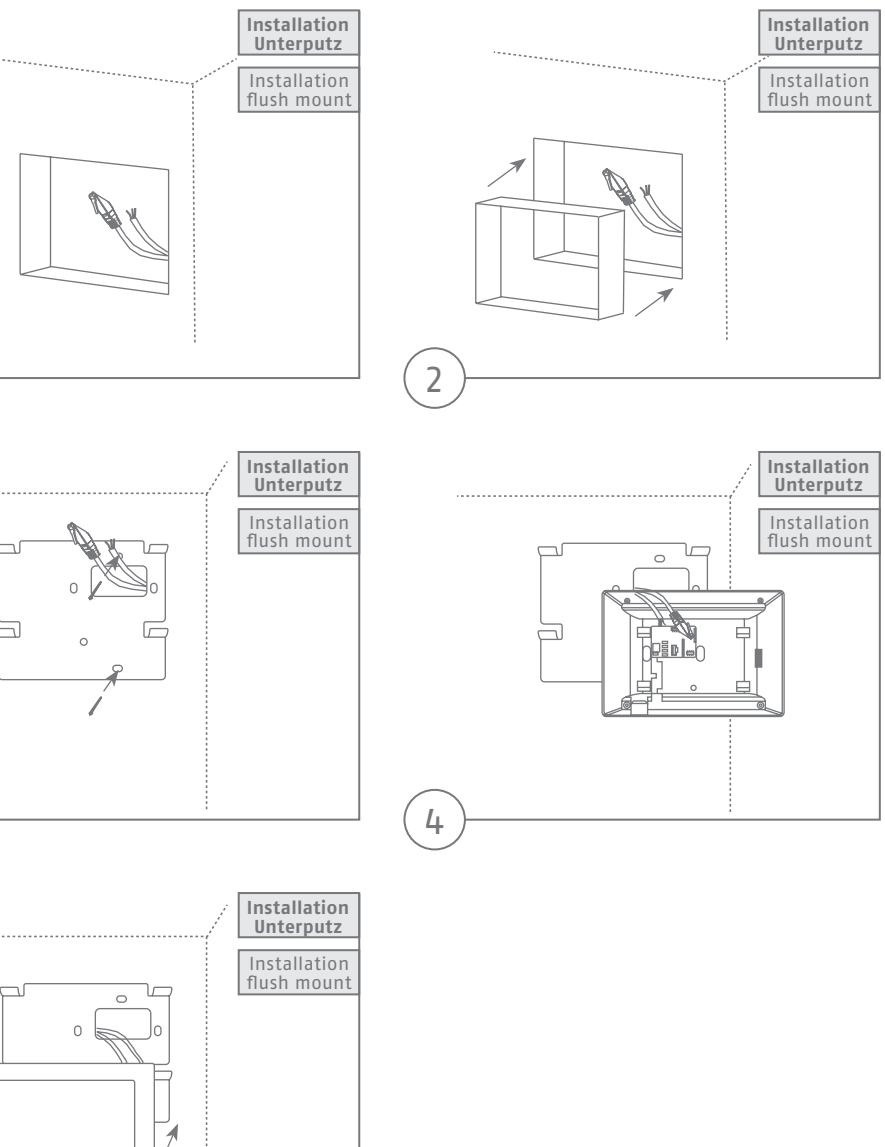

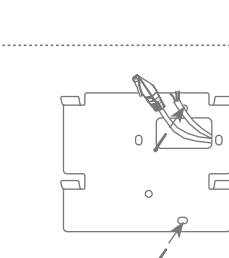

 $\overline{1}$ 

 $\left(5\right)$ 

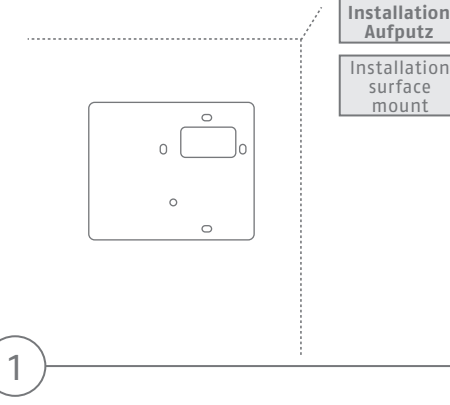

 $\odot$ 

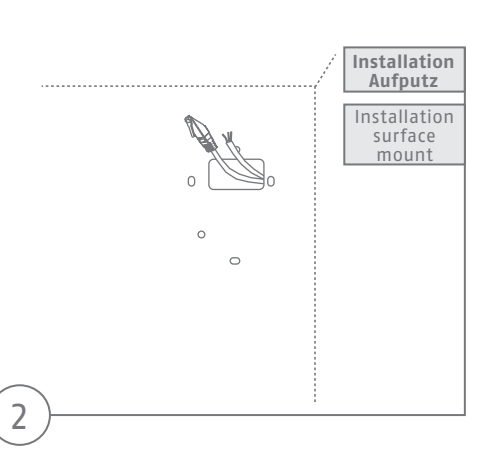

**Service** 

咱!

3

申

 $\rightarrow$ 

 $\bigoplus$ 

8

7

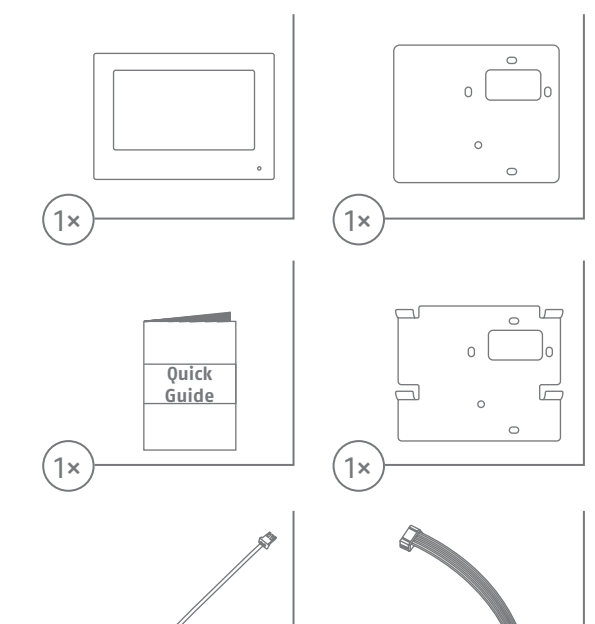

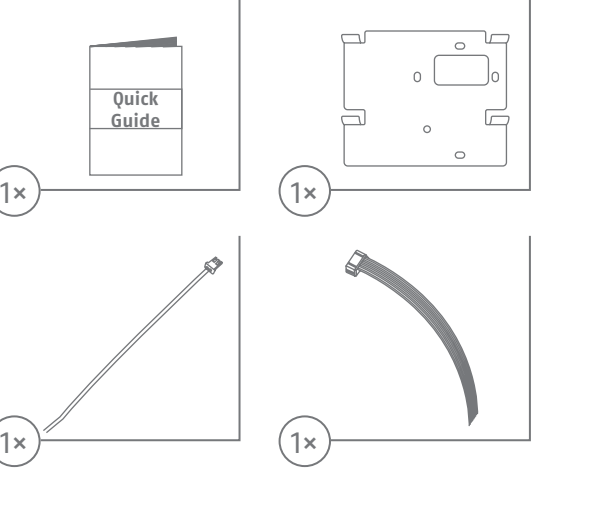

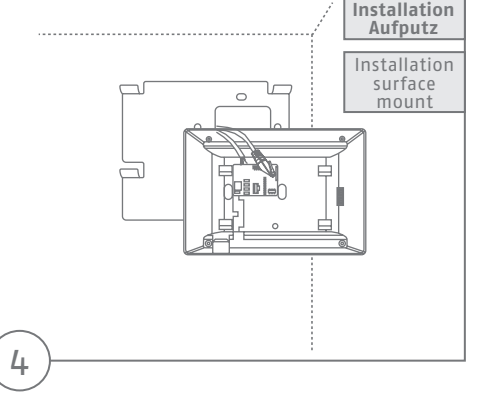

 $\overline{3}$ 

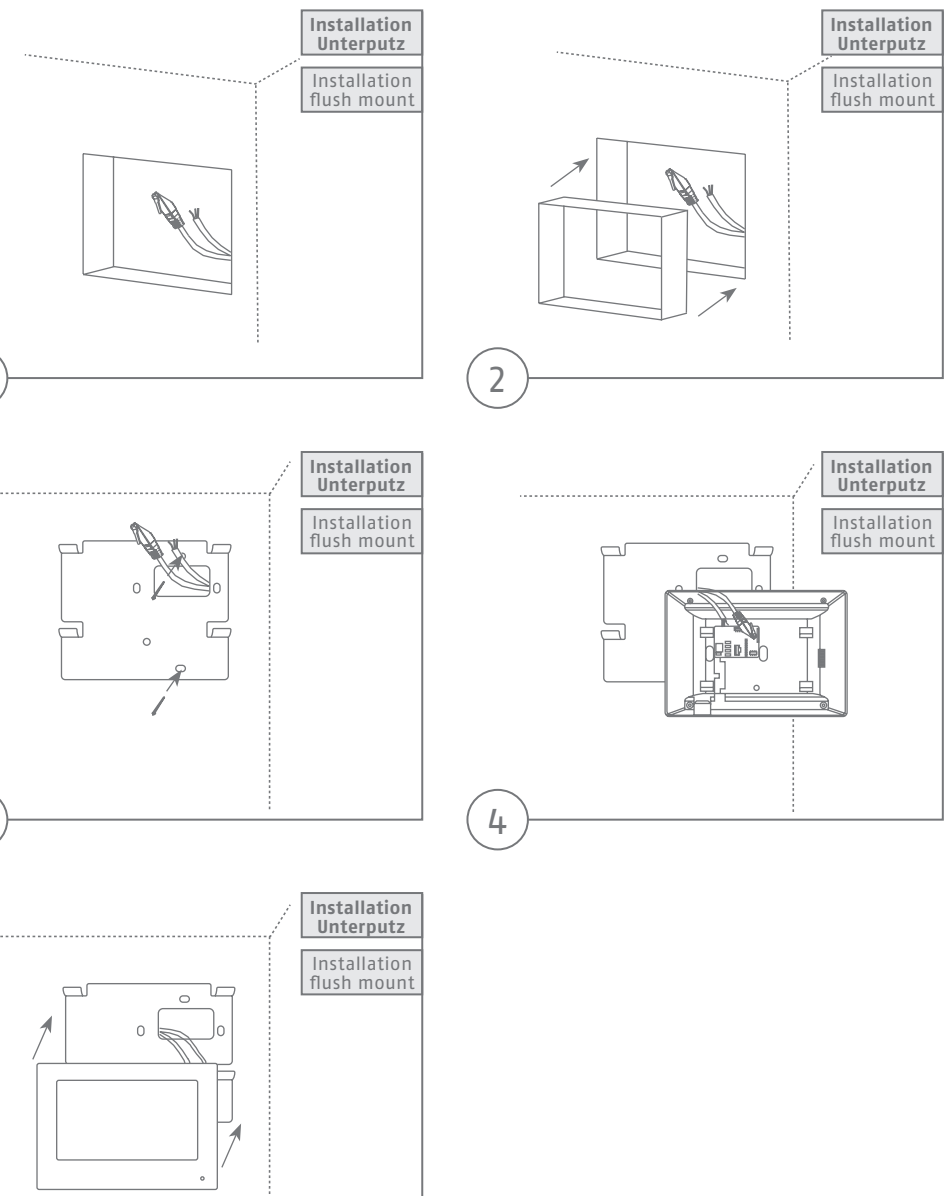

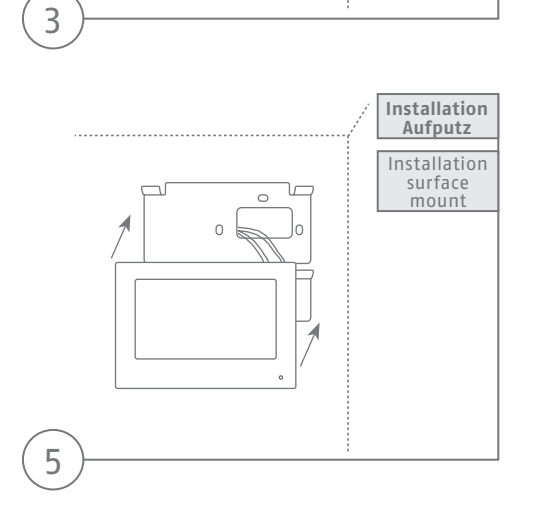

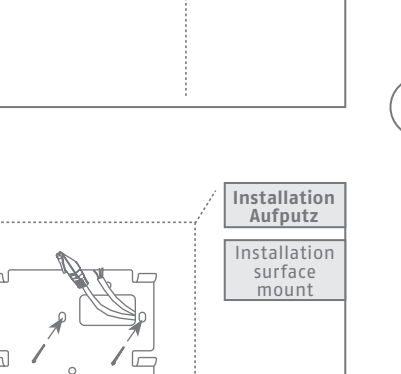

 $\odot$ 

 $\frac{6}{5}$ 

 $(5)$ 

 $(6)$ 

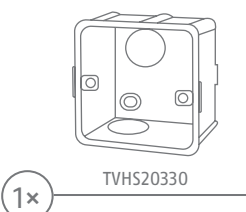

# Configuration

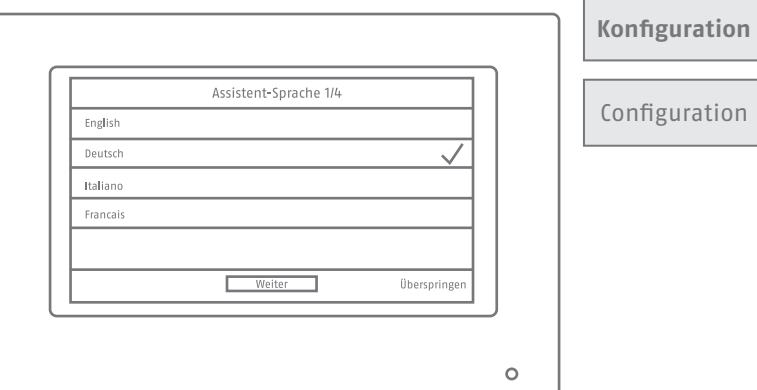

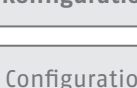

Weitere Installationsschritte finden Sie in den anderen beigelegten Quick Guides der Module, des Monitors und der Installationsrahmen oder unter abus.com

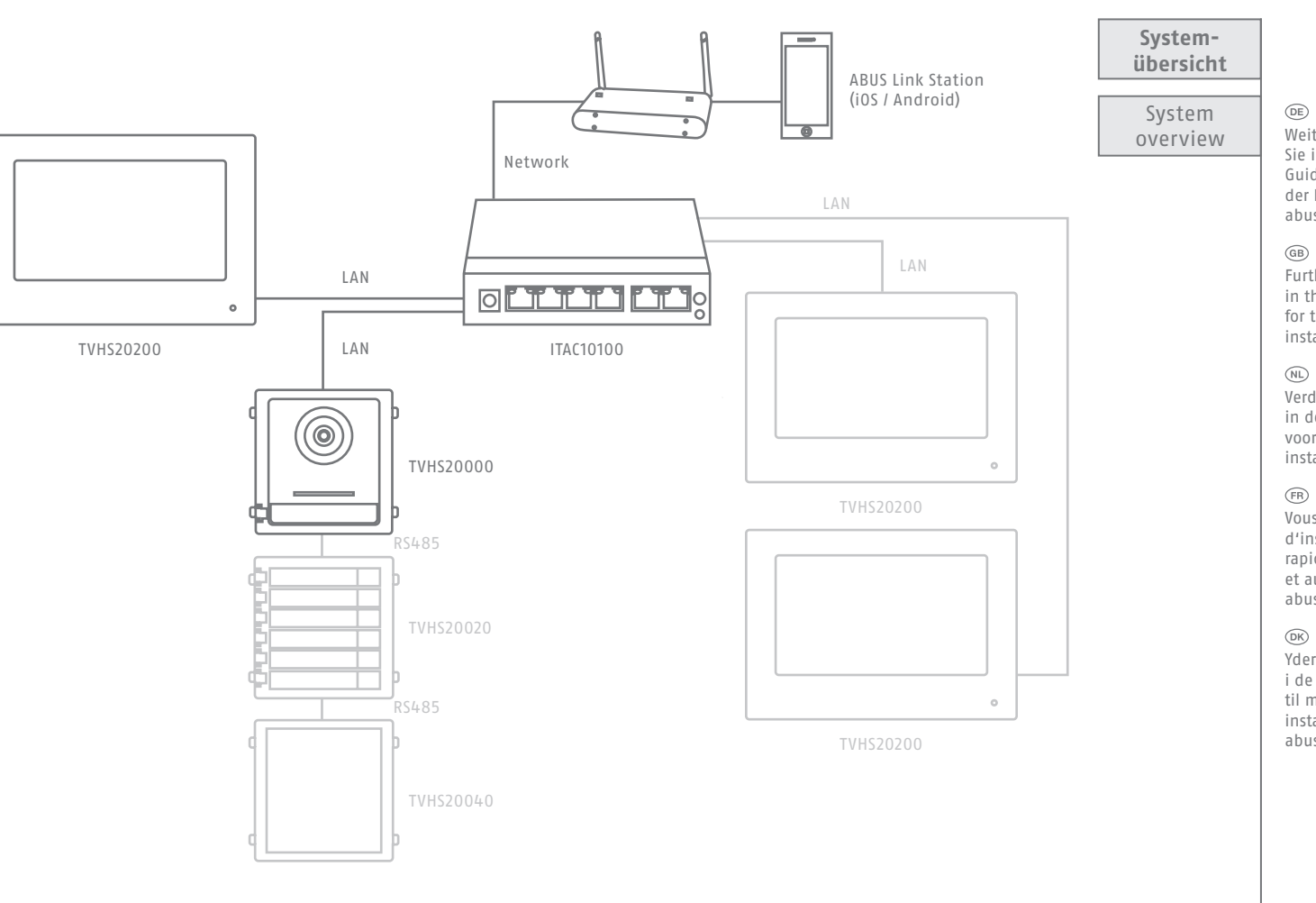

Further installation steps can be found in the other enclosed Quick Guides for the modules, the monitor and the installation frames or at abus.com

Verdere installatiestappen zijn te vinden in de andere bijgesloten Quick Guides voor de modules, de monitor en de installatieframes of op abus.com

Vous trouverez d'autres étapes d'installation dans les autres guides rapides joints aux modules, au moniteur et aux cadres d'installation. ou sur abus.com

Yderligere installationstrin findes i de andre vedlagte hurtigguider til modulerne, skærmen og installationsrammerne eller på abus.com

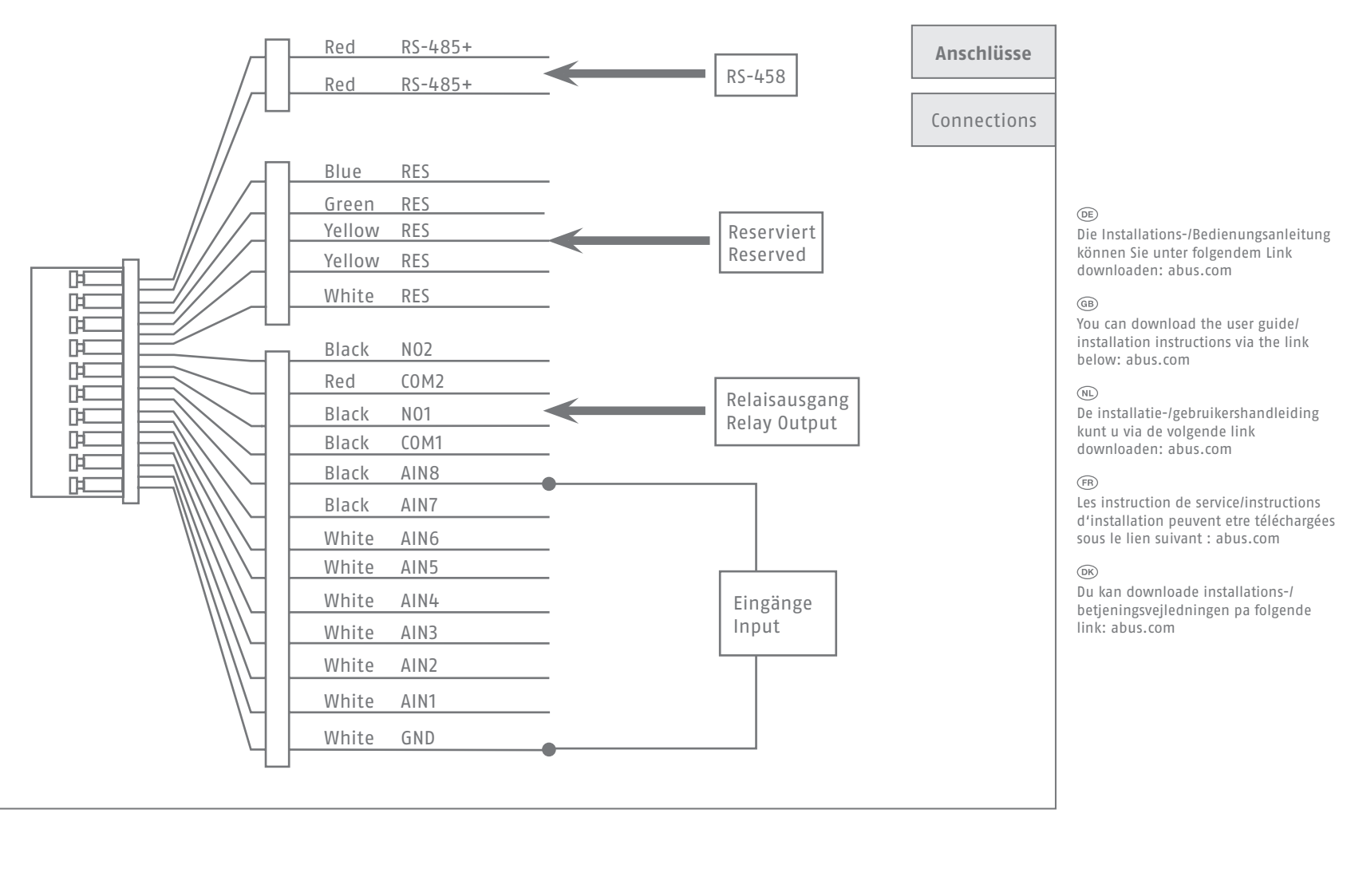

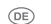

### Configuration

#### $\circledR$

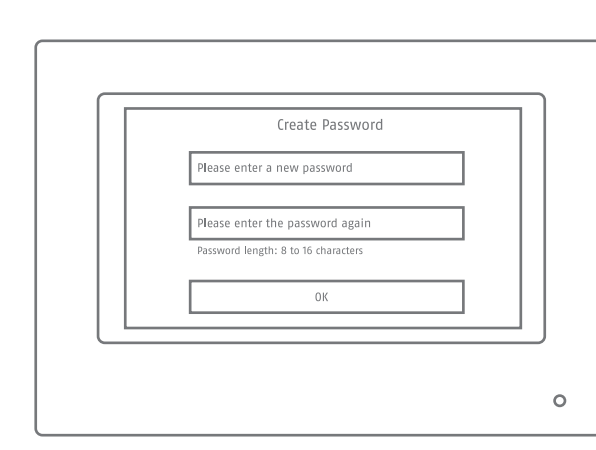

## **Konfiguration**

2

1

Nachdem Sie das Gerät in Betrieb genommen haben, vergeben Sie als erstes ein sicheres Passwort für den Netzwerkzugriff.

#### $\circledR$

After you have put the device into operation, first assign a secure password for network access.

Folgen Sie als nächstes dem Installationsassistenten und führen die 4 Schritte der Konfiguration durch.

 $\binom{GB}{}$ 

Next, follow the installation wizard and complete the 4 steps of the configuration.